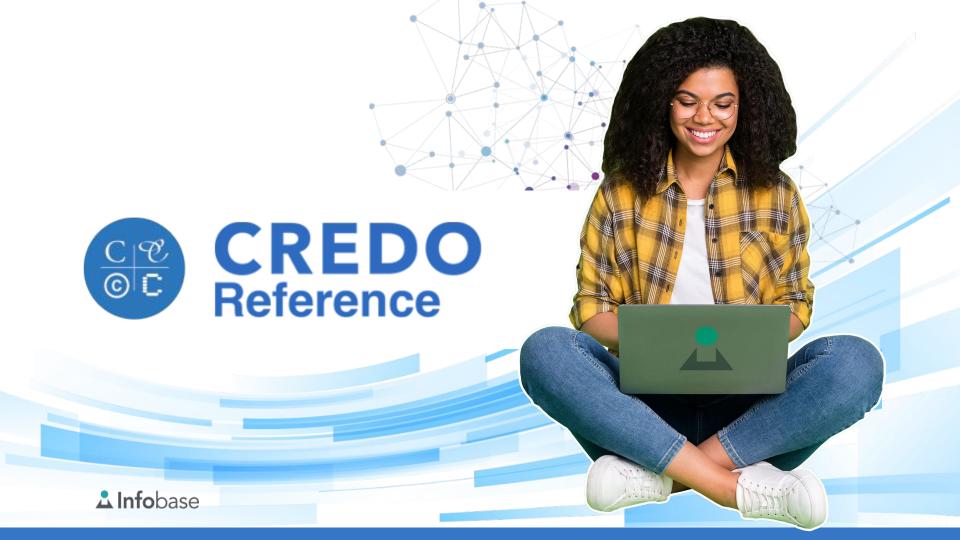

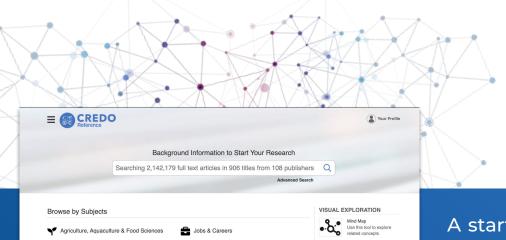

✓ Mythology & Folklore

Religion & Theology

Social Sciences

Technology & Engineering

A Philosophy

Psychology

Science

Research Questions to Your Conclusion Using Pre-Research to Understand Your

What To Do When Your Topic is Too

Why You Need Many Sources

Biography

m Education

**Geography** 

\* History

Business, Finance & Economics

Food, Drink & Nutrition

♣ General Reference

Health & Medicine

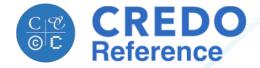

A starting point for students new to academic research that offers premier reference content Language & Literature Animals & Veterinary Medicine RESEARCH VIDEOS How to Avoid Bias in Your Searches Leadership Arts & Leisure on a simple instruction-friendly platform. How to Select a Topic Mathematics & Statistics

Starting Research Can Be Overwhelming

# **Beginning Researchers...**

- Don't know where to start
- Don't know how to evaluate sources
- See too many entry points to academic resources
- See the information landscape grow more chaotic every day
- Might not ask for help

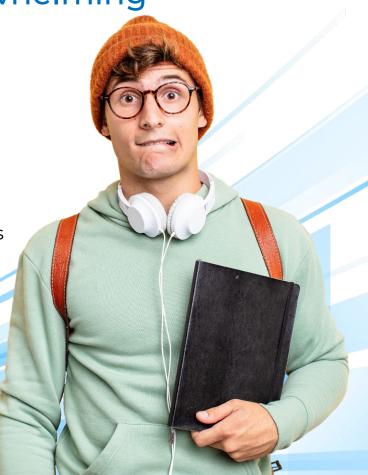

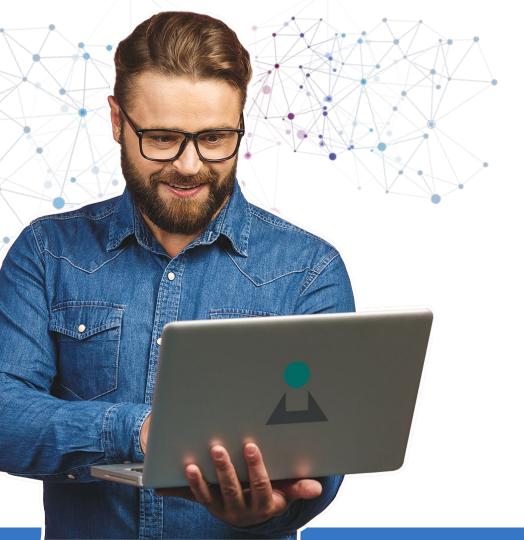

#### **Credo Reference offers...**

- Academic content to build a solid research foundation.
- Interactive tools to help researchers expand or narrow their focus.
- Simple integrations that enable the discovery and usage of all of your library's academic resources.

#### Premier Reference Content

Credo Reference is a true academic alternative to Wikipedia, offering world-class reference to beginning researchers and faculty building introductory courses.

We offer thousands of full-text titles and images from 100+ premier reference publishing partners.

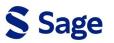

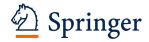

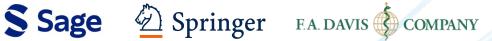

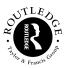

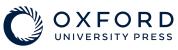

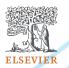

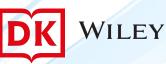

TRANS STUDIES

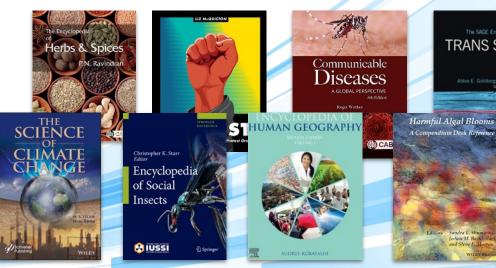

# **Exploratory Search Tools**

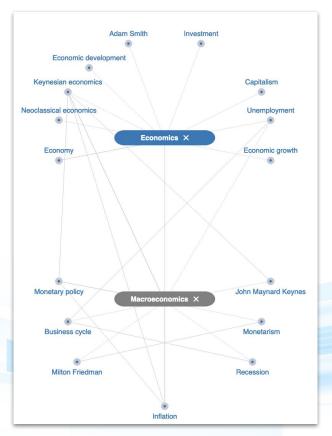

Encourage exploratory search and challenge your students to expand their research into unfamiliar topics.

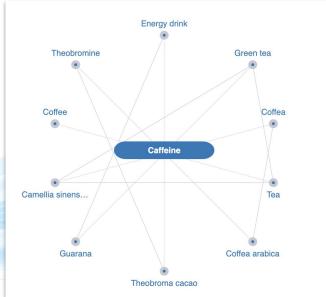

#### Aid the Discovery of Trusted Academic Resources

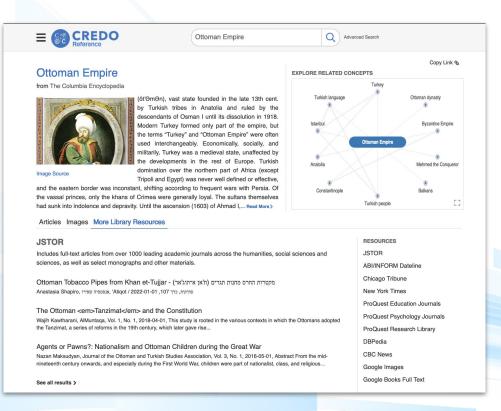

Guide researchers toward simple next steps in their studies with seamless access to the other eresources your library invests in.

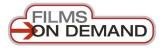

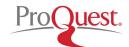

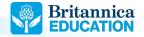

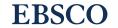

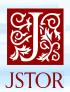

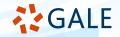

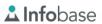

# Authentication and 3rd Party Integration

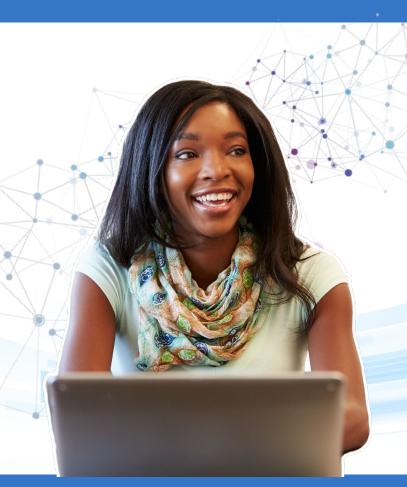

- ✓ IP, UN/PW, Proxy, OpenAthens, Shibboleth, Library Card Authentication
- ✓ MARC records for all titles
- Content indexed in all major discovery services

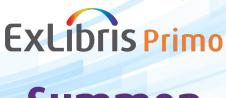

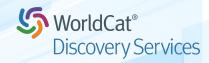

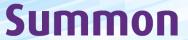

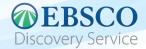

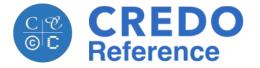

# Platform Tour

#### Home Page

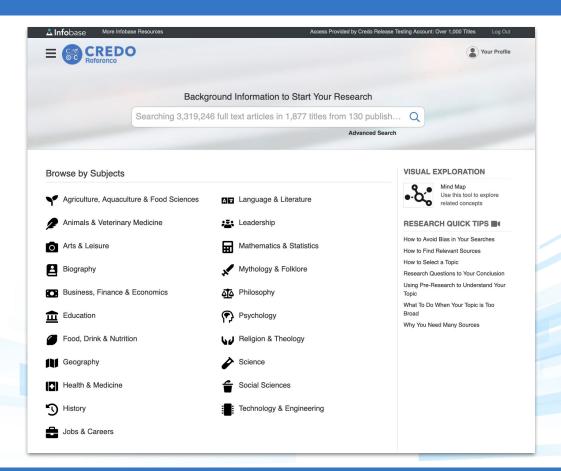

Our homepage is built with the beginning researcher in mind.

Displaying our breadth of content, students can launch their research with a keyword search or advanced search, or browse by subject.

**PLUS** - Research Quick Tips offer brief point of need video research tips.

## Topic Browse

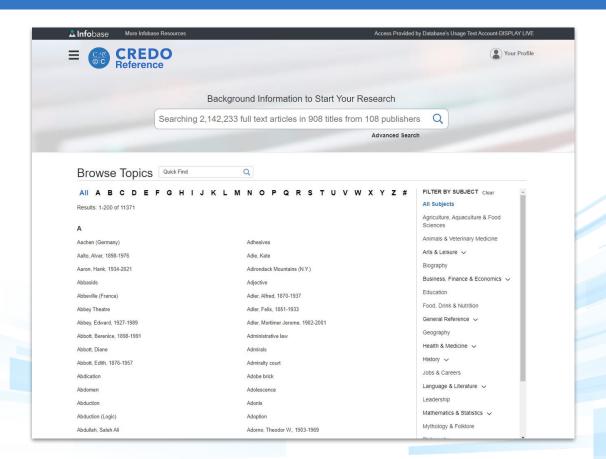

Students looking to write their first research paper can browse more than 11,000 popular topics by subject or alphabetically.

### Search Results Page: **Built for beginning researchers**

▲ Infobase

More Infobase Resources

Marcus Aurelius, Emperor of Rome, 12...

2010 and prior

CREDO Reference

Marcus Aurelius (Marcus Aurelius Antoninus EXPLORE RELATED CONCEPTS Commodus Augustus) from The Encyclopedia of Ancient History Lucius Verus Marcus Aurelius Antoninus Augustus was a Roman Each summary article emperor who ruled between March 7, 161 and March Antoninus Pius Nerva-Antonine Dynasty 17, 180 CE. He succeeded his adoptive father offers foundational Antoninus Pius and was in turn succeeded by his fact-based context. natural son Commodus.Marcus's benevolent rule and Marcus Aurelius interest in philosophy has garnered him almost universal praise among ancient and modern writers. Praetorian Guard Lucius Aelius The influential British scholar Edward Gibbon considered him the last of the so-called "Five Good Emperors," a flattering assessment,... Read More > Marcus Annius Verus Praetorian prefect Faustina the Younger Articles Library Resources Results 1-25 of 55 FILTER OPTIONS All Types Marcus Aurelius Antoninus, Emperor of Rome (121-180) All Subjects Born into an aristocratic Roman family, Marcus Aurelius was adopted in 138 by his uncle, the emperor Full-text reference Antoninus Pius (86-161; r. 138-161), whom he succeeded in 161. His reign was... All Collections content, images, and Marcus Aurelius, Antoninus Pius, Stoicism, Roman Empire, Hadrian All Media related resources are where the academic All Lengths MARCUS AURELIUS, emperor (121-180) research begins. FILTER BY DATE From Encyclopedia of Ancient Christianity Marcus Aurelius Antoninus, the Roman emperor from 161 to 180, having received a superior education in \*Rome with a particular emphasis on philosophical studies, ascended the throne.

Marcus Aurelius, Lucius Verus, Antoninus Pius, Hadrian, Roman Empire

Marcus Aurelius (AD 121 - 180)

Explore related concepts with the Mind Map.

Access Provided by Database's Usage Test Account-DISPLAY LIVE

Your Profile

Copy Link %

Refine results with simple intuitive filters now located on the right side of the page.

#### Search Results Page: Article View

Each article includes the full-text of the entry, including any images the article contains.

Explore related concepts with suggestions listed on the right side of the page.

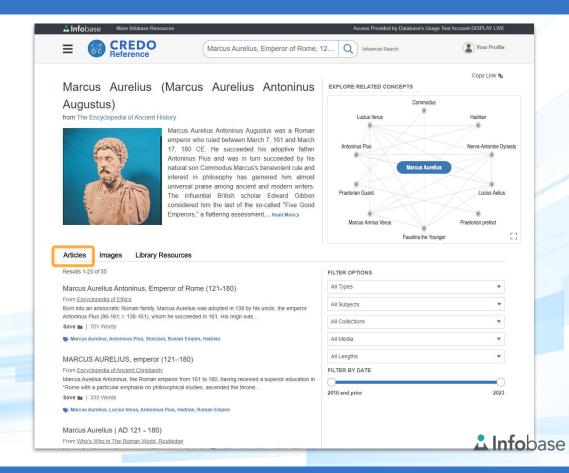

## Search Results Page: Image View

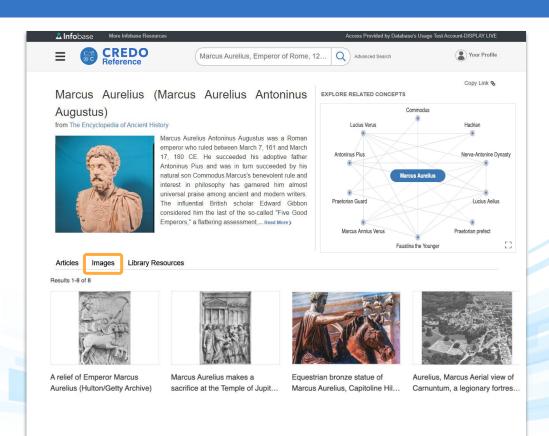

The reference title list contains hundreds of thousands of images that can be used for research and educational purposes.

#### Search Results Page: Federated Search View

Eliminate research
dead ends by allowing
seamless access to
your library's other
valued resources.

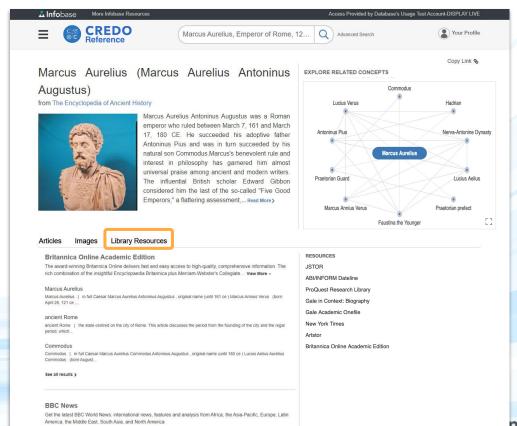

## Search Results Page: Mind Map

Encourage exploratory search and uncover related concepts with the Mind Map.

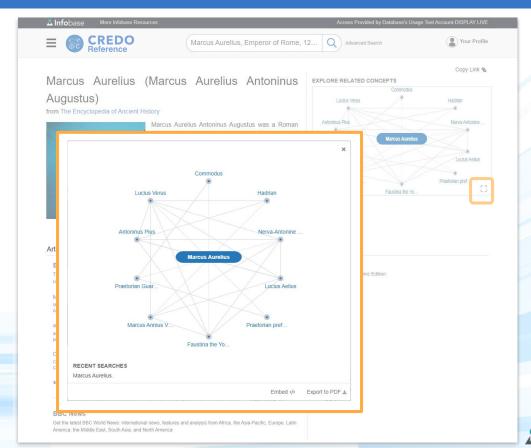

### A Dedicated Page for Mind Map Exploration

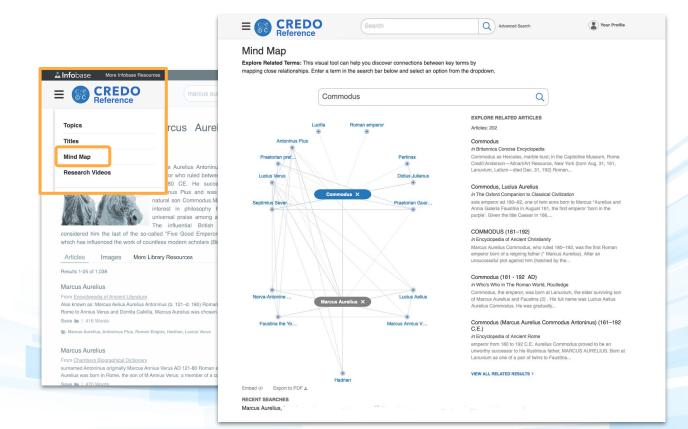

Build two-concept

Mind Maps with
intention and without
distraction on the
dedicated Mind Map
page.

#### Full-Text Entry Page

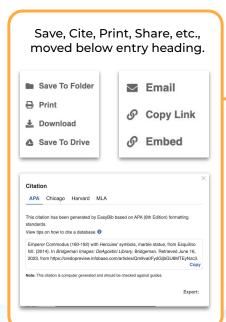

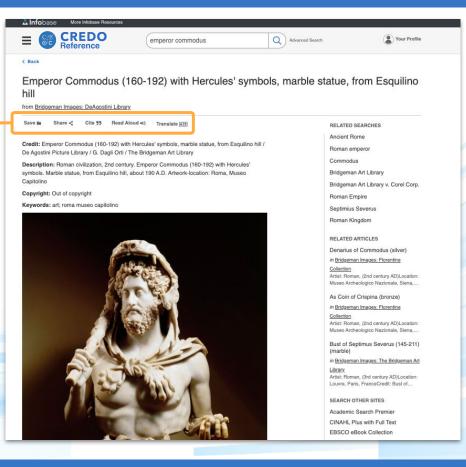

Each article includes the full-text of the entry, including any images the article contains.

Explore related concepts with suggestions listed on the right side of the page.

#### Title List View

Use Credo
Reference as a
bookshelf.
Link simple subject
reference shelves to
a LibGuide or
course page.

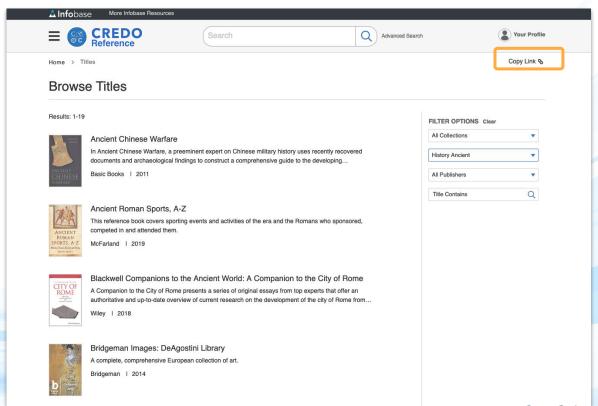

#### eBook Landing Page

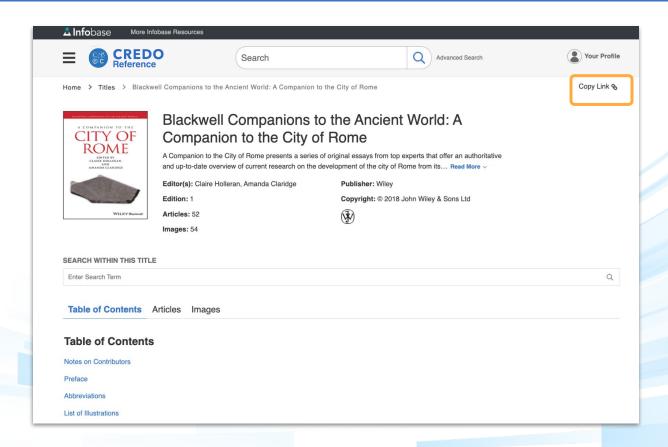

Include full-text subject encyclopedias in online courses or link to individual titles in a LibGuide or library website.

## Advanced Search Page

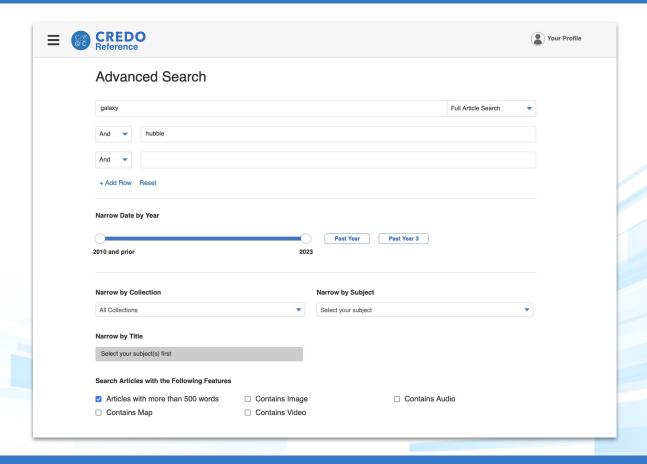

Teach Boolean search techniques and show researchers how to narrow searches by subject, title, collection, and multimedia inclusion.

### Integrated Admin Portal

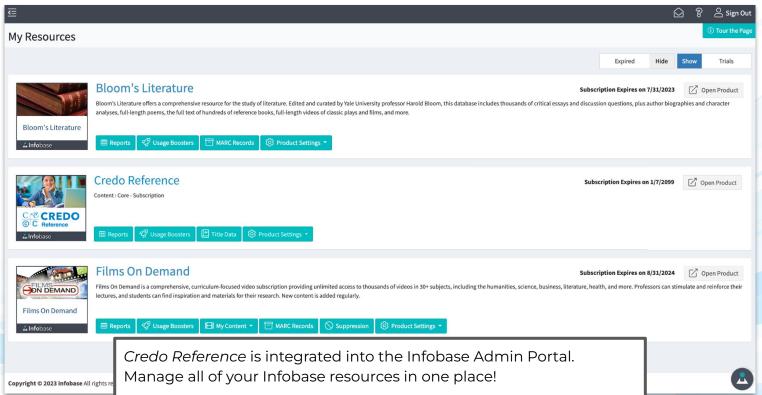

### Admin Site: Statistics Reporting

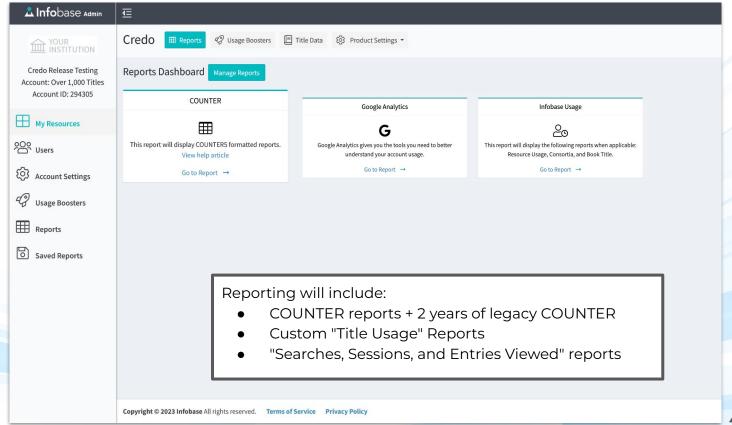

#### Admin Site: MARC Records

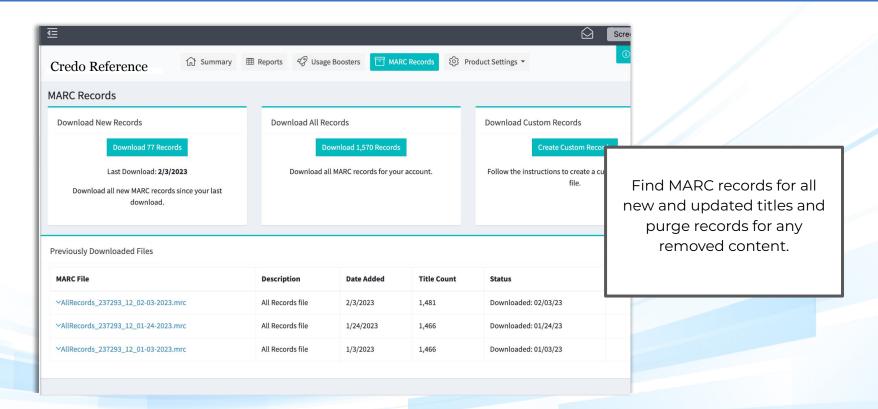

## Admin Site: Title List Management

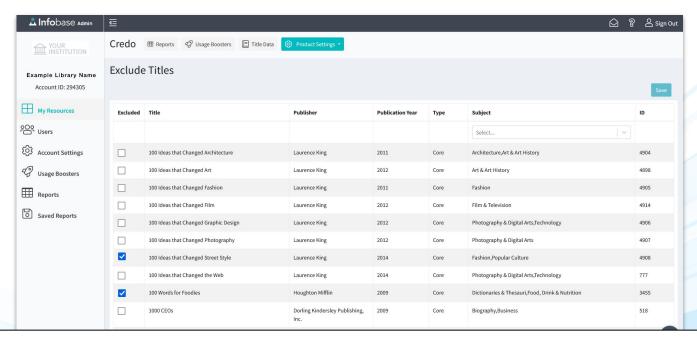

Export and share title information including URL, subject, publisher, and copyright dates. Curate your collection with in-admin title suppression tools.

#### Admin Site: Federated Search URLs

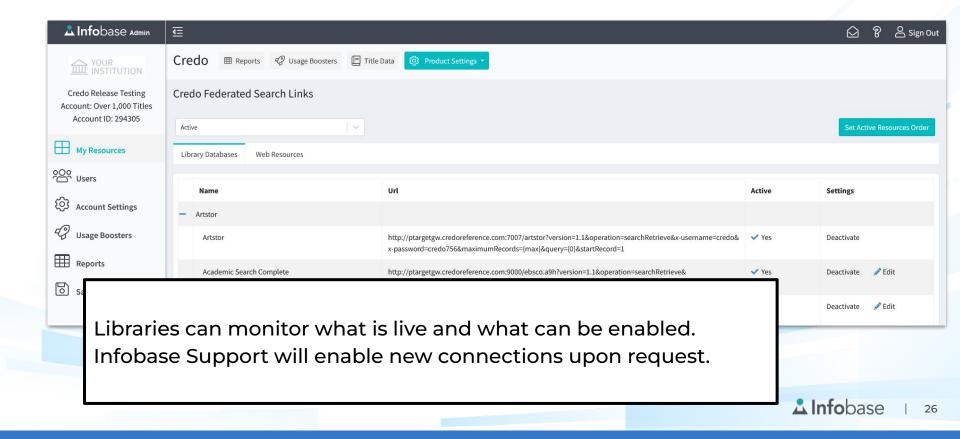

#### Admin Site: Preferences

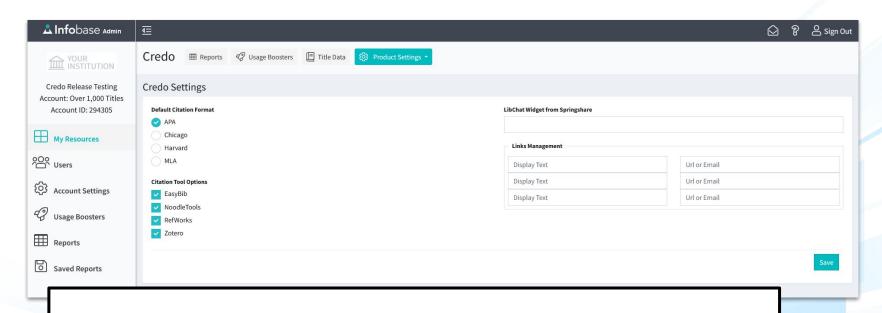

Choose citation displays, enable citation management options, activate LibChat widget, and add external links to your *Credo Reference* platform.

## Admin Site: OpenURL Settings

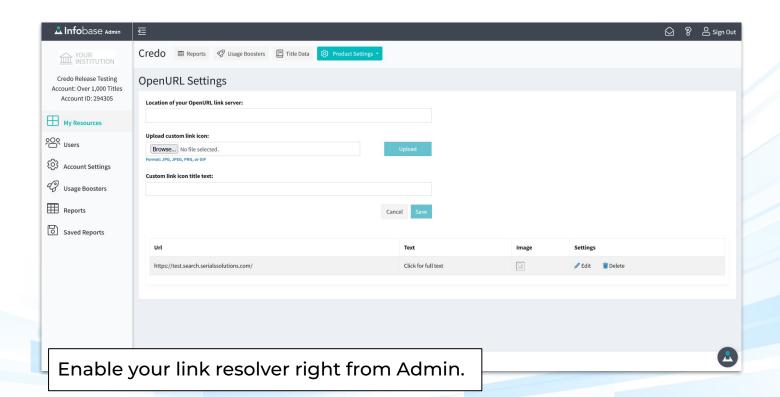

#### Admin Site: Usage Boosters

Find materials to increase awareness and usage of *Credo Reference* right from Admin!

Add search widgets, QR codes, and find a simple link to our support site for additional materials.

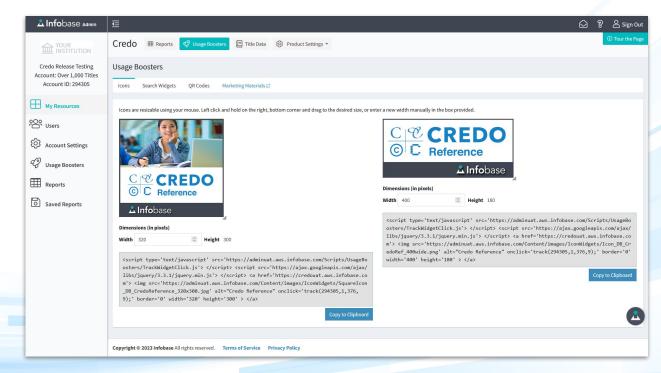

# Questions?

Contact your Customer Success Manager or our support team at

support@credoreference.com